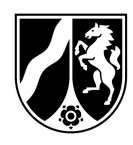

## Hinweise zum Ausfüllen des Antrages auf Auszahlung im EU-Schulprogramm NRW, Programmteil Schulobst und -gemüse

Dieses Hinweisblatt soll als Hilfestellung für die Auszahlungsantragsstellung dienen und Ihnen erklären, wie sich die Antragsunterlagen zusammensetzen und wie diese korrekt auszufüllen sind. Die Antragsunterlagen setzen sich wie folgt zusammen und wir empfehlen diese in der beschriebenen Reihenfolge zu bearbeiten.

## 1. Abrechnungsdatei (Excel-Datei)

## 2. Antrag auf Auszahlung (Word-Datei)

### Beide Dateien können Sie hier abrufen.

Hiermit möchten wir Ihnen ein Instrument an die Hand geben, um Ihnen das Ausfüllen der notwendigen Antragsunterlagen zu erleichtern.

Für jeden Abrechnungszeitraum ist ein eigener Antrag auf Auszahlung zu stellen und eine eigene Abrechnungsdatei zu übermitteln. Es können nur Abrechnungszeiträume abgerechnet werden, die von uns in Ihrem Zuwendungsbescheid bewilligt wurden.

#### Allgemeines:

- o Beachten Sie, dass es nicht gestattet ist, Änderungen an den Formatvorlagen des Auszahlungsantrags oder der Abrechnungsdatei/Anlage zum Auszahlungsantrag vorzunehmen.
- o Wenn Sie (aus welchen Gründen auch immer) einen Änderungs- oder Nachzahlungsantrag zu einem bereits eingegangenen Antrag stellen oder Liefernachweise zu einem bereits eingegangenen Antrag nachreichen, dann machen Sie dies uns gegenüber immer ausreichend deutlich kenntlich (entsprechendes Anschreiben, Bezugnahme, Verweis auf den Erstantrag oder unsere Aufforderung, Unterlagen nachzureichen).

### 1. Abrechnungsdatei / Anlage zum Auszahlungsantrag:

Sie setzt sich zusammen aus mehreren sogenannten Reitern, aufgeteilt in "Zusammenfassung" und den einzelnen Liefernachweisen pro Schule "LN Schule".

Zusammenfassung LN Schule 1 | LN Schule 2 | LN Schule 3 | LN Schule 4 | LN Schule 5 | LN Schule 6 | LN Schule 7 | LN Schule 8

- Ihre Bearbeitung der Abrechnungsdatei beginnt im ersten Reiter "Zusammenfassung". Hier finden Sie eine Tabelle.
	- o Füllen Sie im Tabellenblatt "Zusammenfassung" alle grauen Felder aus. Die weißen Felder sind schreibgeschützt, dort müssen Sie nichts eintragen.

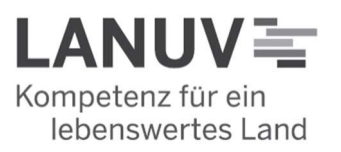

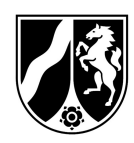

- o Wählen Sie den entsprechenden Abrechnungszeitraum aus. Dadurch werden die Spalte "Verzehrtage" und das Feld "Verzehrtage im Abrechnungszeitraum" der einzelnen Liefernachweise (Tabellenblatt LN\_Schule 1 bis LN\_ Schule15) automatisch gefüllt.
- o Tragen Sie Ihren Namen und Ihre Anschrift im Gleichklang mit dem Zuwendungsbescheid ein.
- o Die Lieferbetriebsnummer können Sie dem Aktenzeichen Ihres Zulassungsbescheides entnehmen. Beispielaktenzeichen: 17-06.09.01-999/2022. Dann wäre Ihre Lieferbetriebsnummer die "999".
- o Die Angaben zur Schule (Schulnr., Schulname, Anschrift, PLZ und Ort) machen Sie bitte in Übereinstimmung mit den Angaben in der Anlage "Tabelle zur Berechnung der Bewilligungssumme" des Zuwendungsbescheids.
- o Wählen Sie die "Schulnr." per Dropdown-Menü aus oder geben Sie diese manuell ein. Nur Nummern teilnehmender Schulen können ausgewählt/eingegeben werden.
- o Sortieren Sie die Schulen aufsteigend nach Schulnummer. Auch hier können Sie sich an der Reihenfolge der Schulen in der Tabelle zur Berechnung der Bewilligungssumme orientieren. Bitte vermeiden Sie es, die Schulen anderweitig zu sortieren (nach Lieferrouten, Städten – in diesen Fällen ist es dann oft so, dass die Tabellen auch nicht vollständig befüllt werden – oder alphabetisch). Auch dies erleichtert uns die Bearbeitung und führt somit dazu, dass wir Ihnen Ihr Geld schneller auszahlen können.
- o Die Zusammenfassung bietet Platz für 15 Schulen. Sollten Sie mehr als 15 Schulen beliefern, verwenden Sie mehrere Dateien. Nutzen Sie die 15 Zeilen aber zunächst immer komplett aus.
- o Die einzelnen Liefernachweise werden jetzt automatisch um diese Angaben ergänzt.
- o In der Spalte "Schülerzahl" tragen Sie bitte die zugehörige Schülerzahl ein. Beachten Sie dabei die Nebenbestimmungen Nr. 17 bis 20 Ihres Zuwendungsbescheids.
- Wichtiger Hinweis: Benennen Sie die einzelnen Tabellenblätter der Datei auf keinen Fall um. Ersetzen Sie insbesondere nicht die Bezeichnung "LN Schule..." durch den Schulnamen. Die Datei kann sonst so nicht von uns bearbeitet werden und Sie müssten sie neu einreichen. Es würde zu einer verzögerten Bearbeitung / Auszahlung kommen.
- Nach der "Zusammenfassung" geht es in den Reitern der Liefernachweise "LN Schule" weiter. Jeder Liefernachweis ist einer Schule zugeordnet, die Sie in der "Zusammenfassung" vorne eingetragen haben.
- Ausfüllen der einzelnen Liefernachweise (LN Schule1- LN Schule xx):
	- o Denken Sie daran alle Liefernachweise auszufüllen. Beliefern Sie beispielsweise 10 Schulen, benötigen Sie "LN\_Schule1" bis "LN\_Schule10".
	- o "Liefertag"

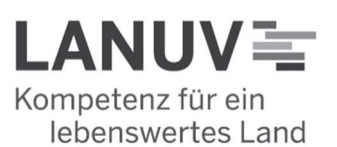

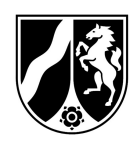

- Tragen Sie hier die tatsächlichen Liefertage ein. Diese Angabe muss sich nicht zwangsläufig mit den Verzehrtagen in der Schule decken. Lieferungen sind an 1 bis 3 Tagen in der Woche zulässig (siehe Nebenbestimmung Nr. 12 Ihres Zuwendungsbescheids).
- **Lieferungen am Samstag sind unzulässig.**
- Die Spalte enthält 18 Zeilen. Dies entspricht der Anzahl der maximal zulässigen Liefertage im derzeit längsten Abrechnungszeitraum. Sie müssen nicht alle 18 Zeilen befüllen. Wenn Sie nur einmal die Woche liefern, beschreiben Sie je nach Abrechnungszeitraum nur 5 oder 6 Zeilen.
- Beispiele (für eine Lieferwoche (37. KW, 07.09. 11.09.):

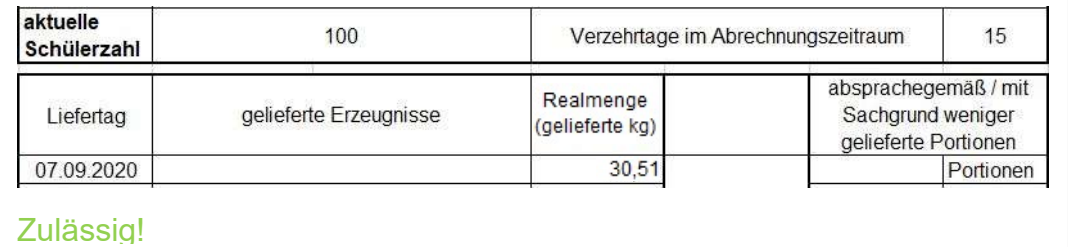

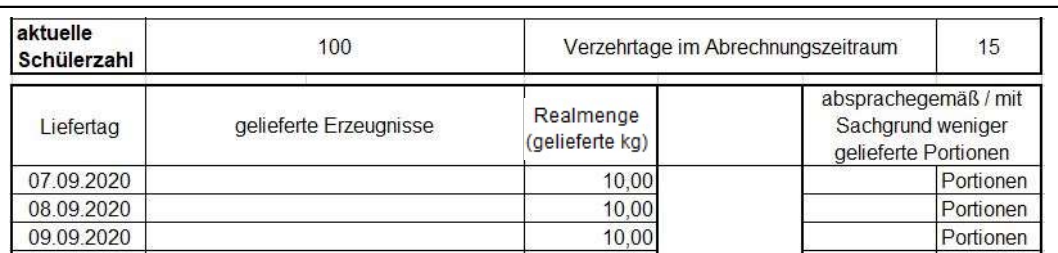

Zulässig!

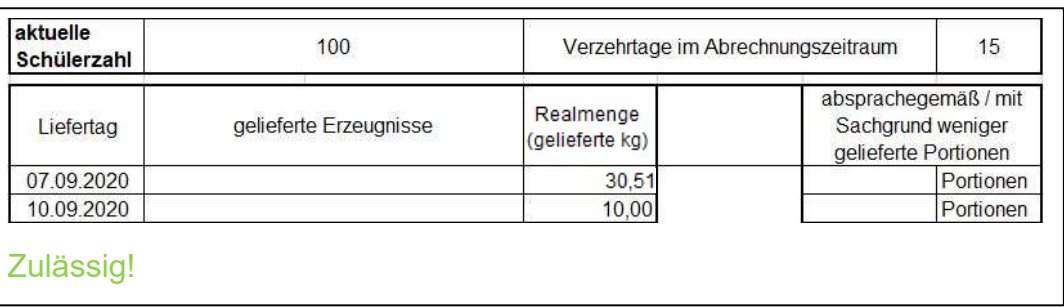

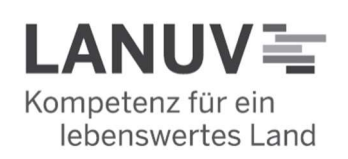

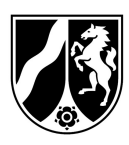

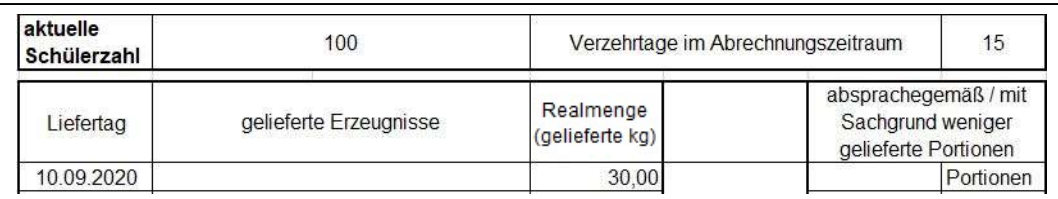

Unzulässig! Der 10.09.2020 war ein Donnerstag. Sie liefern somit an einem Donnerstag für drei Verzehrtage. Die Erzeugnisse können jedoch nur noch am Donnerstag und Freitag verzehrt werden. Denn eine wochenübergreifende Lieferung ist ausgeschlossen. Daher müssen Lieferungen für 3 Verzehrtage spätestens mittwochs erfolgen.

## o "Gelieferte Erzeugnisse"

- Tragen Sie hier die von Ihnen gelieferten Produkte ein.
	- Eine aktuelle Liste der förderfähigen Erzeugnisse finden Sie auf der Programmwebsite.
- Es reicht aus, wenn Sie bloß die Produkte bezeichnen. Wünschenswert wäre jedoch, wenn Sie jeweils eine Gewichtsangabe machen würden, wie z. B.:

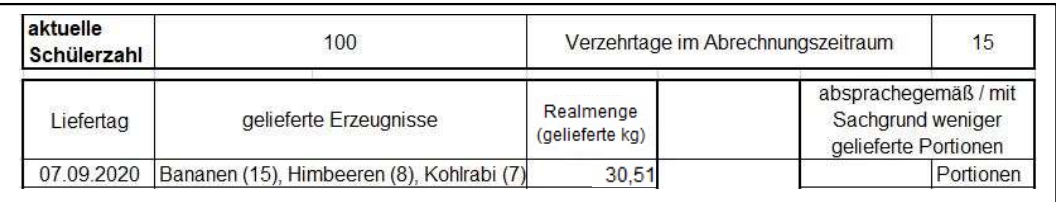

Beachten Sie, dass die jeweiligen einzelnen Gewichtsangaben nach Nebenbestimmung Nr. 13 Ihres Zuwendungsbescheids für den Lieferschein! ohnehin verpflichtend sind.

# $\circ$  "Realmenge gelieferte kg"

■ Hier tragen Sie bitte die tatsächlich gelieferte Realmenge mit bis zu zwei Nachkommastellen, z.B. 30,51 ein. Wichtig ist für eventuelle spätere Vor-Ort-Kontrollen auch, dass sich die Angaben in Liefernachweis und Lieferschein decken.

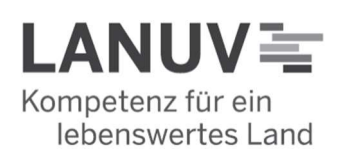

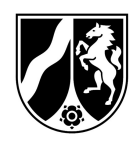

 Bitte achten Sie darauf, dass die Gewichtsangabe in einer Zeile mit dem Datum des jeweiligen Liefertages steht. Andernfalls können unsere Prüfdateien Ihre Angaben nicht richtig verarbeiten.

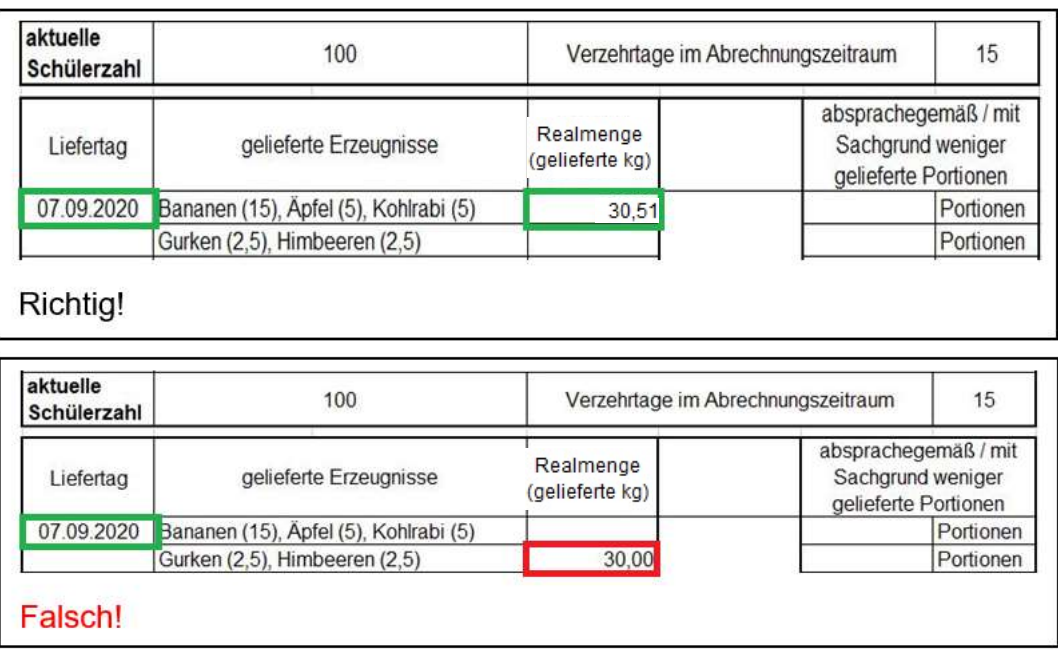

 Wenn Sie an einem Tag nicht liefern und es auf Wunsch der Schule nur zwei anstatt drei Verzehrtage in der Woche geben soll (das war letztes Jahr bei vielen Lieferbetrieben an Karneval oder an Brückentagen der Fall), füllen Sie den Liefernachweis wie folgt aus:

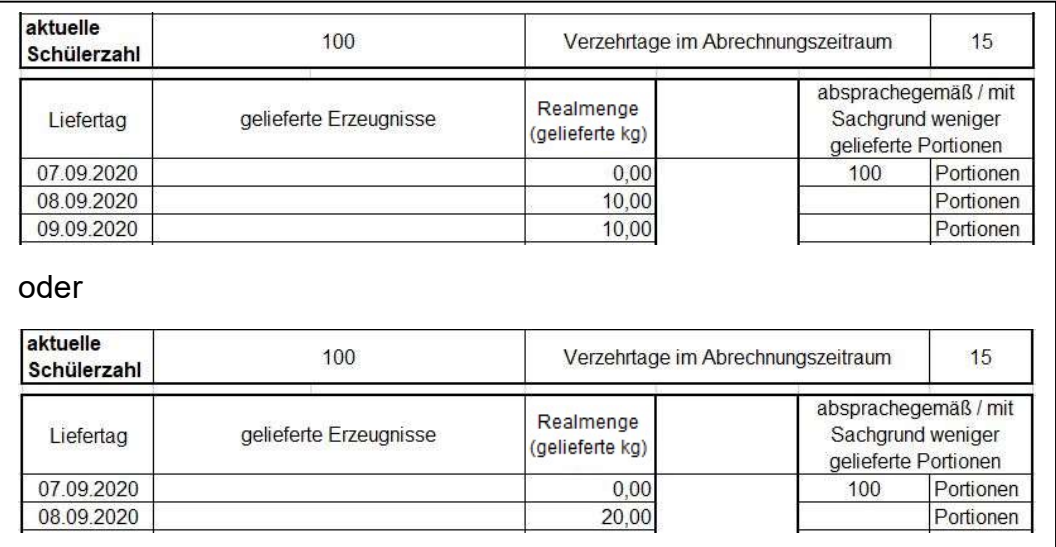

- o "absprachegemäß / mit Sachgrund weniger gelieferte Portionen"
	- **Durch Ihren Zuwendungsbescheid sind Sie berechtigt, aber auch** zugleich verpflichtet, für jeden "bewilligten" Schüler 100 g Obst und/oder

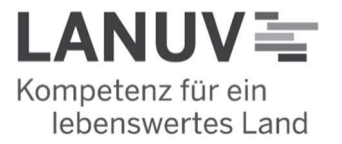

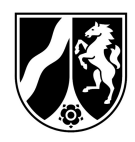

Gemüse pro förderfähigem Verzehrtag zu liefern. Dies nennen wir die "Sollmenge".

 Grundsätzlich darf es keine Abweichung von der Sollmenge nach unten geben (sog. "Unterlieferung"). Unterlieferungen sind jedoch gestattet, wenn es dafür einen Sachgrund gibt und dieser mit der Schule abgesprochen ist.

Mögliche Sachgründe sind beispielsweise klassenweise Abwesenheiten, Abwesenheit einzelner Schüler, Klassenfahrten, Schulausflug, Unterrichtsfreier Tag, Feiertage, Schulschließungen, vorübergehende Schülerzahlreduzierungen usw.

Tragen Sie somit die nicht oder weniger gelieferten Portionen in die Spalte "absprachegemäß / mit Sachgrund weniger gelieferte Portionen" ein.

Wenn alles korrekt ausgefüllt ist, ergibt die Summe aus "gesamt gelieferte kg" und "absprachegemäß / mit Sachgrund weniger gelieferte Portionen" die Sollmenge.

Wichtig: Achten Sie darauf, dass Sie Portionen und nicht das Gewicht in "kg" eintragen.

o "Bemängelung hinsichtlich der Qualität der Lieferungen"

Kürzungen wegen der Mangelhaftigkeit der gelieferten Erzeugnisse können Sie vermeiden, indem Sie Nach- bzw. Ersatzlieferungen vornehmen. Ersatzlieferungen müssen jedoch innerhalb derselben Woche erfolgen.

- Die nächsten Schritte:
	- o Gleichen Sie ab, ob alle Angaben, die Sie in den Liefernachweisen getätigt haben, auch im Reiter Zusammenfassung übernommen wurden.
	- $\circ$  In der Tabelle sollte nun die beantragte Zuwendung sichtbar geworden sein (Gesamtpreis aller Lieferungen). Diese benötigen Sie als Angabe für den Antrag auf Auszahlung.
	- o Nun können Sie mit dem Antrag auf Auszahlung beginnen.

# 2. Antrag auf Auszahlung (nur vom Lieferbetrieb auszufüllen)

- Füllen Sie alle grau hinterlegten Felder aus!
- Wählen Sie den entsprechenden Abrechnungszeitraum aus.
- Die Angaben zum Zuwendungsbescheid entnehmen Sie bitte Ihrem aktuellen Zuwendungsbescheid.

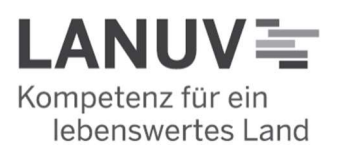

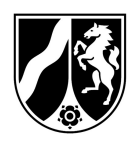

- Beachten Sie bei "Name/Anschrift des Zuwendungsempfängers", dass sich die Angaben mit denen Ihres aktuellen Zuwendungsbescheids decken müssen.
- Den Gesamtpreis aller Lieferungen können Sie dem Tabellenblatt Zusammenfassung (aller Lieferungen im Abrechnungszeitraum) der Abrechnungsdatei/- Anlage zum Auszahlungsantrag im Excel-Format entnehmen. Bei mehr als 15 Schulen sind die Summen der einzelnen Zusammenfassungen zu addieren.
- Sollten Sie in Bezug auf die Auslieferung von Schulobst und -gemüse Drittmittel oder zweckgebundene Spenden erhalten haben, sind diese unter II. 2 und II. 3 anzugeben. Die beantragte Auszahlung ergibt aus der Subtraktion der II. 2 und II. 3 von II.1.

#### Wie geht es weiter?

- o Drucken Sie den ausgefüllten Antrag auf Auszahlung aus und achten Sie darauf, diesen von einer vertretungsberechtigten Person im Original unterschreiben und stempeln zu lassen.
- o Drucken Sie die "Zusammenfassung" sowie die einzelnen Liefernachweise aus. Die Liefernachweise müssen von den jeweiligen Schulen und Ihnen ebenfalls im Original unterschrieben und im Original gestempelt werden.
- o Unterschreiben Sie nicht mit Bleistift. Das ist weder fälschungssicher noch bleibt die Les- bzw. Erkennbarkeit dauerhaft gewährleistet, was zu Problemen bei späteren Prüfungen führen kann.
- o Achten Sie darauf, dass die Unterschriften erst nach Ablauf des jeweiligen Abrechnungszeitraumes erfolgen, damit alle Lieferungen sicher von der Quittierung abgedeckt sind.
- o Auf dem Liefernachweis können auch Angaben zur Qualität der gelieferten Produkte und eventuellen Ersatzlieferungen gemacht werden. Hierbei handelt es sich nicht um Pflichtfelder. An dieser Stelle soll nur die Schule etwas eintragen, wenn sie mit der Qualität der Produkte nicht zufrieden war. Ansonsten kann das Feld freigelassen werden.
- o Über die Bemängelung der Qualität hinaus können keine handschriftlichen Änderungen anerkannt werden. Sollten sich Änderungen ergeben, so füllen Sie dieses Dokument erneut aus und sorgen dafür, dass das Dokument im Original sowohl von Ihnen, als auch von der Schule unterschrieben ist.
- o Sortieren Sie die Originalliefernachweise entsprechend der Reihenfolge der Schulen in der Abrechnungsdatei.
- o Beim LANUV reichen Sie bitte postalisch den Antrag auf Auszahlung ein und fügen diesem als Anlagen die "Zusammenfassung" und alle unterschriebenen Liefernachweise, die im Vorfeld die Schulen und Sie unterschrieben und gestempelt haben, im Original bei.

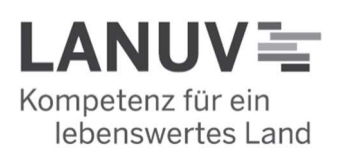

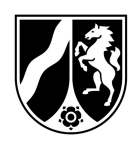

- o Zusätzlich benötigen wir die Abrechnungsdatei, die Sie uns auch in digitaler Form per E-Mail an das Funktionspostfach schulobst@lanuv.nrw.de übersenden.
- o Bitte achten Sie zwingend darauf, bei Übersendung das neue Excel-Format .xlsx zu verwenden, da ältere Formate automatisch von unserem Server abgelehnt werden. Sollten sich hierbei Probleme ergeben, kommen Sie gerne auf uns zu.

### Bitte beachten Sie:

Gemäß der im Schulprogramm geltenden DURCHFÜHRUNGSVERORDNUNG (EU) 2017/39 DER KOMMISSION vom 3. November 2016 mit Durchführungsbestimmungen zur Verordnung (EU) Nr. 1308/2013 des Europäischen Parlaments und des Rates hinsichtlich der Gewährung einer Unionsbeihilfe für die Abgabe von Obst und Gemüse, Bananen und Milch in Bildungseinrichtungen, die Bestandteil des Zuwendungsbescheides sind, gilt: Die zuständige Behörde zahlt die Beihilfe innerhalb von drei Monaten nach dem Tag der Einreichung des Beihilfeantrags, es sei denn, es wurde ein Untersuchungsverfahren eingeleitet. Der Begriff Untersuchungsverfahren beinhaltet dabei die Nachforderung von fehlenden oder fehlerhaft eingereichten Unterlagen zum Auszahlungsantrag. Wie lange ein Vorgang dauert, hängt somit von der Qualität der eingereichten Unterlagen und, im Falle eines Untersuchungsverfahrens, der Anzahl der notwendigen Nachfragen ab.

Bei Rückfragen steht Ihnen das Schulobsteam gerne zur Verfügung:

E-Mail: schulobst@lanuv.nrw.de Schulobst-Hotline: 02361 / 305 – 2441 Mo/Do 13-14 Uhr Di/Mi 10-12 Uhr Fax: 02361 / 305 – 59928

Gez. Erksmeier

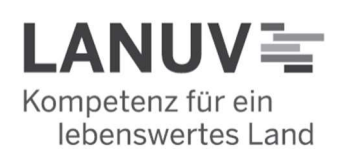